We're feverishly working on a manual to give you detailed information about your new Ariane Sequel. We apologize that it's not ready yet; meanwhile here is an interim quick startup guide:

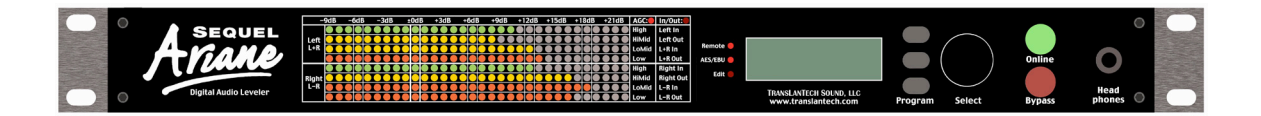

# Ariane Sequel Quick Startup

August 15, 2005

The all new Ariane Sequel Digital Audio Leveler has many similarities - and quite a few differences - compared to the original analog Ariane Stereo Audio Leveler. If you are a previous customer, you may find that some things are very familiar, while other new capabilities (such as presets) are quite a bit different.

# Rear Panel Hookup:

## Input::

## Analog:

Connect analog inputs to the two "Analog Input" XLRs on the rear panel.

Analog sensitivity is set using the menu heading "Input" then select "Analog", and then use the scrollwheel to adjust the sensitivity setting in the menu to give you a nominal "0" dB reading on the front panel AGC meters with typical programming.

#### Digital:

Connect AES/EBU standard (or SPDIF via a suitable adapter) audio to the "Digital In" XLR jack on the rear panel, and using the menu on the front panel, select "Input" then choose "Digital." If lockup to "house sync" is required in your facility, an AES/EBU compliant sync signal can be plugged into the "Digital Sync" XLR jack.

## Output:

Analog and digital outputs are available simultaneously on the appropriate rear panel XLR plugs. And you can monitor with headphones plugged into the front panel. Digital output sample rate (or sync to input) can be set within the "Output" menu. Analog output level is also set from the output menu.

## Power:

A power cable is included. It should be plugged into the Sequel's rear IEC jack, and to your mains.

## Front Panel Controls and Indicators:

## Front Panel Metering:

The front panel LED metering display grid can be set to monitor either AGC gain, or input and output levels. To switch between the two metering modes, press the middle of the three pushbuttons next to the scrollwheel on the front panel.

The top four horizontal rows of LEDs are for the Left (or L+R, when processing in "Matrix" mode) channel, and the lower four rows are the Right (or L-R) channel. One of two red LEDs (at top right of metering grid) will indicate which mode the meters are in. The list below each LED tells you what's being metered on each row.

## AGC Metering:

In the "AGC" metering mode, the multicolor LEDs indicate the gain in each band. The more LEDs lit, the more gain is occurring in that band, in increments of one dB per LED. The grid labels indicate the amount of gain at any given moment, from –9 to +22dB gain.

The color of the LEDs indicates the operating status of that band. Red means the level is below "Gate" threshold, and no gain change is occurring. Orange indicates the audio is within the IDR window, and no gain change is occurring. When the LEDs indicate in **green**, the band is releasing, increasing gain.

## Input/Output Metering:

The Input/output metering mode indicates levels in dB above and below operating level. RMS levels are indicated by a green bar, and peak levels by a single LED to the right of the RMS bar. In this metering mode, each channel's input and output levels are indicated by the first two rows of each set of four. The addition ("L+R") of the two channels inputs and outputs are indicated on the third and fourth rows respectively, and subtraction ("L-R") of the inputs and outputs are indicated in the last two of the eight LED rows.

#### LCD Readout

To the right of the LED metering grid, you'll find the backlit LCD readout that will be used to access the menu system for all control settings. Characters at the rightmost portion of this LCD are used to label the functions of the three "Program" buttons which are directly to the right of the LCD.

#### Front panel controls:

To the right of LCD are the three "Program" pushbuttons in a vertical row. These will be used to for navigating the menus, accessing and saving presets, and for switching the LED metering mode. Next is the scrollwheel that will allow you to choose from various selections within the menus, and which will also be used to accept a selection by pressing it in, clicking it. To the right of the scrollwheel are the illuminated "Online" and "Bypass" buttons, which will enable or disable processing at the Sequel's output. To the far right is the headphone jack, which monitors the Sequel's processed output. This level can be set within the "Output" menu.

#### Setup:

The easiest way to get started is to use one of the presets already included in the "Preset" menu. Press the "PST" button on the front panel next to the scrollwheel, Using the scrollwheel, find a suitable candidate, and press the "LOAD" button. The Ariane Sequel comes with the "Matrix Default" preset loaded and ready to go.

#### Modes:

There are three basic modes of operation in the Ariane Sequel.

## "Stereo" Mode

Has one set of control settings for both left and right channels, and allows an adjustable amount of control coupling between channels, from fully independent to fully coupled.

## "Matrix" Mode

The audio is controlled in Left-plus-right (L+R) and Left-minus-right (L-R) domains. There are separate settings and control signals with adjustable coupling for the two domains.

# "Dual Mono" Mode

Most settings and all control signals are totally independent for the two channels.

Within each mode you will find several basic controls:

#### IDR:

This setting is the 'size' in decibels of the Instantaneous Dynamic Range 'window.' Variations in the Audio's RMS energy that fall within this range will result in NO gain change. Only when audio goes outside this range will a momentary correction be made. This is the most powerful control in the Sequel, and will greatly influence the amount of control activity. A higher number indicates a wider window, therefore less processing. An IDR setting of Seven (7) dB is a good starting point for most uses, as it offers a useful amount of control while exhibiting almost no audible effect.

#### Gate:

The setting that determines the level below which the Ariane Sequel will not seek to increase the audio level. It is adjustable from –15 dB to –35 below operating level. If noisy sources are common in your programming, you might require a setting that is higher (closer to –15) while clean sources will allow use of a lower Gate threshold setting (closer to –35dB).

#### Release:

These settings (individual for each band) control how fast the Ariane will add gain. Due to the Ariane's unique RMS windowing release system, best results will be had by keeping all bands' release time the same. Larger numbers will give slower release, and less activity. A good starting point is "5".

The Ariane Sequel was designed with a conscious effort to NOT sound artificial. Nevertheless, certain setting combinations will deviate from reality more than others. Keeping the IDR and Release settings to higher rather than lower numbers, with Release settings always identical will ensure the most realistic sound.

## The Sequel in combination with other processing:

The Ariane Sequel will most usually be employed as the initial processor in conjunction with other subsequent processing. By using the Ariane Sequel as first in line for the 'heavy lifting' of initial average level control, the following processor(s) will not need near as much AGC control, if any, as they otherwise might. By using the Sequel's default settings, output levels will be very consistent while maintaining the feel and flavor of the original audio. We recommend you start with one of our default settings and make most of your subjective adjustments with your other processing.

The performance of the Sequel can be best appreciated by reducing the depth ("drive") of the following processing. The next processor can do its job better and more predictably because the Sequel will give it a more consistent input level. You may find that the amount of any peak limiting and clipping may be also reduced, as many processors rely upon those final control stages to take care of any less than perfect level control in their earlier stages.

By using the "Matrix" mode and its various presets, you may find that any need for stereo enhancement you are presently using in your other processors will be reduced or eliminated. Experiment, and let us know!

## Feedback:

We hope that the Ariane Sequel will open your eyes and ears to many more questions about how to best set up audio processing for radio and other broadcast purposes. Please feel free to contact our offices for answers to questions you might have.

Also, as we make changes and improvements in our product and the manual, we would like to keep you informed. We will keep the latest updated information about system upgrades on our website, so please visit it often. Any comments on your experiences with our products will help us improve them, so please don't be shy!

Website:

<http://www.translantech.com>

Telephone:

In New York: 212 222-0330 In Europe: +49 2361 9049 649

Email:

David Reaves <David@translantech.com> Jim Huste <Jim@translantech.com>

Thanks for your purchase of the Ariane Sequel!